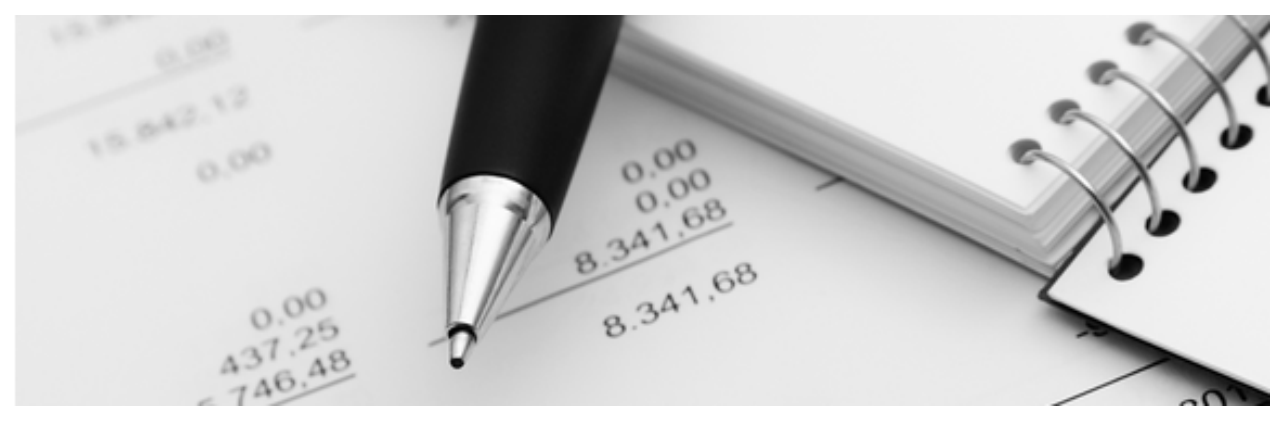

12.04.2022

Q3 Aide-mémoire

# BULLETINS DE VERSEMENT QR

#### DÈS Q3 <sup>A</sup>DRESSE ADVANCED

Les bulletins de versement rouge et orange ne sont plus acceptés par les institutions financières de la Suisse dès le 30.09.2022 et on doit les recyclés avec les vieux papiers. Ils sont remplacés par le bulletin de versement QR, le bulletin avec code QR.

U Quelques banques offrent comme octroi de prestations des bulletins de versement QR neutres. A l'heure actuelle on ne sait pas quelles banques vont offrir cette prestation après le délai de remplacement des bulletins QR (30.09.2022).

# Utilisation dans Q3 Software

Si vous travaillez avec le module Q3 Adresse (dès la variante advanced), vous pouvez imprimer confortablement vous-même de tels bulletins de versement QR dès release 702 – tant neutre (sans adresse «payable par») qu'avec adresse imprimée, au choix avec ou sans montant.

 $\Box$  Vous pouvez à cette façon imprimer économiquement les bulletins QR vous-même, sans utilisation d'un logiciel de facturation ou le module Q3 Facture (facturation)!

## Créer/imprimer les bulletin(s) de versement QR

Les bulletins QR sont préparés et imprimés depuis la fenêtre d'adresses moyennant le bouton «Bulletin de v. QR».

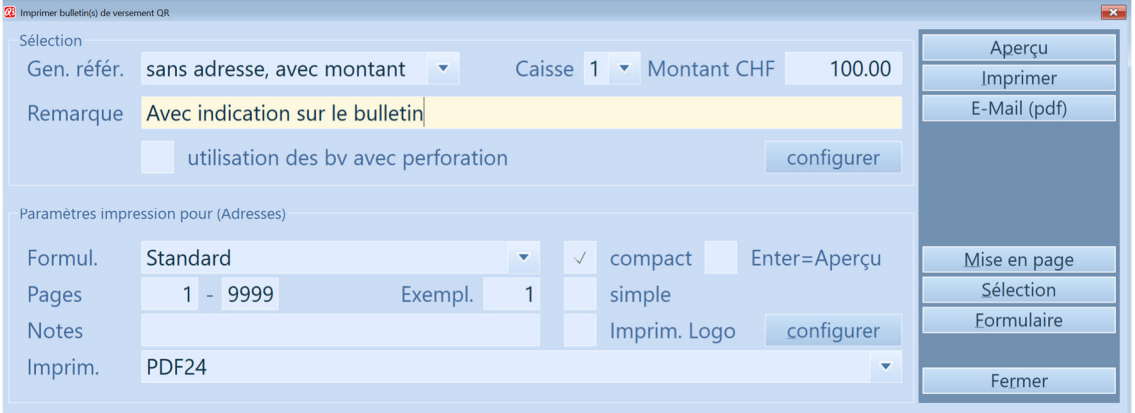

# Configuration (unique)

Vous pouvez imprimer les bulletins QR pour jusqu'à quatre comptes ("caisses"). Pour que cela devient possible, une configuration unique minimale est exigée.

Vous communiquez vos coordonnées bancaires (IBAN) et le positionnement du bulletin au logiciel moyennant le bouton «configurer»:

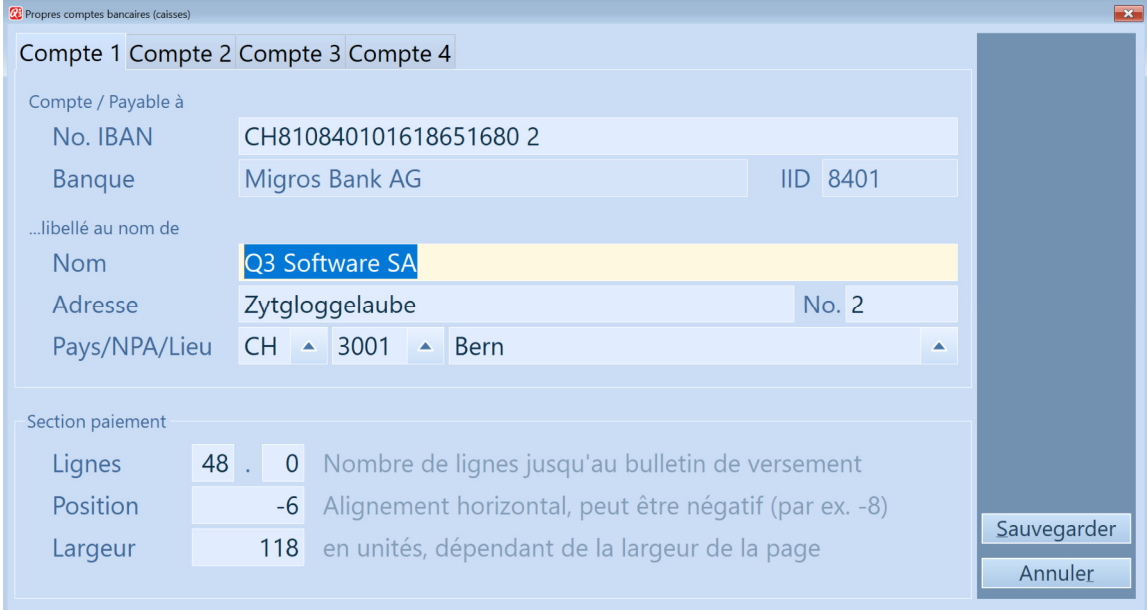

#### Compte / payable à

Vous saisissez ici le numéro de compte international IBAN et l'adresse qui doivent être imprimés sur le bulletin. Le nom de la banque correspondante est fourni par la base centrale des banques qui est inclus dans le logiciel.

#### Bulletin

Vous pouvez déterminer la position et la largeur pour le bulletin.

U Les valeurs proposées par le logiciel sont correctes pour la plupart des imprimantes pour un positionnement tout en bas sur une feuile A4.

#### Forme du bulletin QR

Vous pouvez contrôler la forme du bulletin QR dans la partie supérieure «Sélection».

#### Genre de référence

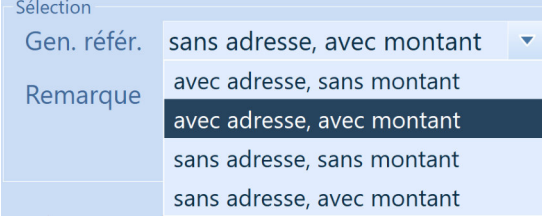

Le choix du genre de référence détermine l'impression des champs sur le bulletin QR.

 $\Box$  Si l'impression est "sans adresse, ...", la quantité des bulletins QR neutres peut être déterminée par le nombre d'exemplaires.

#### Autres champs

Le champ du montant (en CHF) est obligatoire en cas du genre de référence "... avec montant".

Une indication saisie est automatiquement imprimé sur le bullletin sous "Informations supplémentaires".

Les lignes fines de séparation (avec pictogramme d'une paire de ciseaux ) sont masquées moyennant le casier "utilisation des by avec perforation".

## Impression des bulletins de versement QR

L'impression des bulletins QR se fait habituellement dans la forme "bulletin de versement QR sans référence".

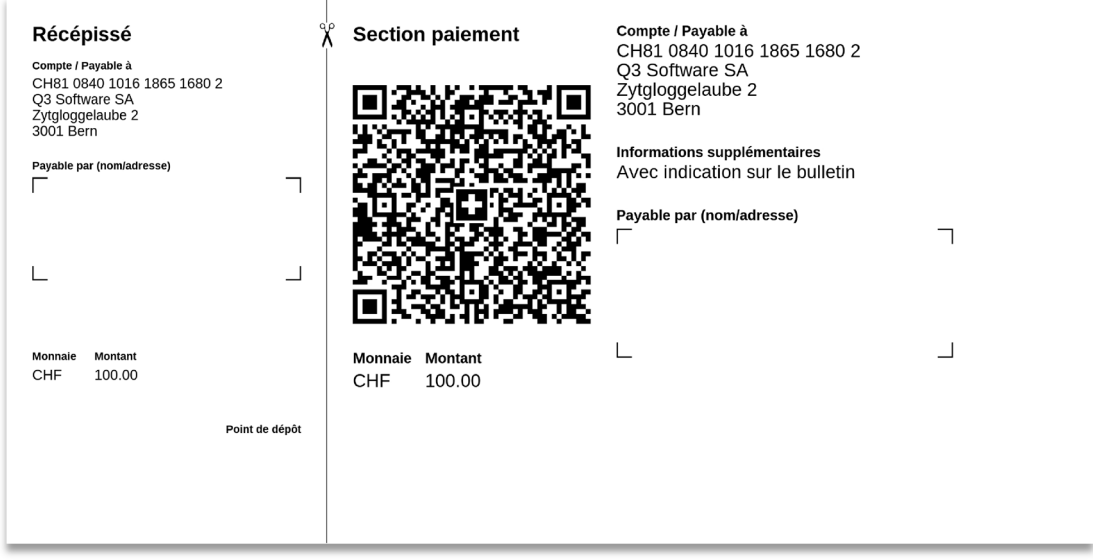

Imprimé avec Q3 Software – bulletin de versement QR sans référence, sans adresse, avec montant CHF 100.00

Si vous utilisez aussi Q3 COFI, vous pouvez plus tard lire les reçus de paiement fondés sur tels bulletins confortablement via camt.053 (rapprochement).

U Vous pouvez aussi imprimer des bulletins personalisés pour plusieurs adresses en même temps, si vous avez auparavant marqué ces adresses.

# **Création**

Désirez-vous d'imprimer plus que le bulletin sur une feuille A4 (par ex. une image, texte publicitaire)? Créez simplement un formulaire propre (bouton «Formulaire» dans la fenêtre «Imprimer bulletin(s) de versement QR»).)

U Vous trouvez les informations sur la réalisations des formulaires dans l'aide du logiciel. Notre Q3 Helpline vous assiste volontiers lorsque vous réalisez votre formulaire.

Vous pouvez aussi positionner votre logo sur la feuille du bulletin (option «Imprim. Logo» à la partie inférieure dans les options d'impression dans las fenêtre d'impression).

#### Q3 Mailer

Si vous avez aussi l'option Q3 Mailer dès la variante profi sous licence, vous pouvez directement mailer les bulletins de versement QR personalisés avec ou sans montant (par ex. pour collecte de fonds).